## TEST DE EVALUARE

Nume …………………………… Tema : Editoare grafice Clasa a V-a Data: Prof. Văgîi Cornelia-Gabriela

Alegeți răspunsul corect :

I Aplicaţia PAINT este :

- a) editor de text ;
- b) program de calcul tabelar;
- c) editor grafic
- 6. La APLICATIA PAINT se poate ajunge dacă parcurgem următorii paşi :
	- a) start programs accessories games ;
	- b) start programs accessories notepad ;
	- c) start programs accessories paint

II.Completaţi rebusul pe orizontală .

1.Opţiunile de copiere şi lipire se găsesc în meniul….

2.Sub bara de titlu a aplicaţiei WordPad găsim bara cu….

3.Primul meniu din bara cu meniuri.

4.Dispozitiv periferic de indicare care seamănă cu un şoarece.

5.Procesor de text din Accesorii.

6.Dispozitiv periferic de transmitere a datelor.

7.Dispozitiv de introducere a datelor în calculator cu ajutorul tastelor.

8.Interfata Windows.

9.Sinonim pentru pictograme.

10.Indicatorul mousu-lui se mai numeşte şi….

11.Operaţia de salvare a datelor în calculator se numeşte…

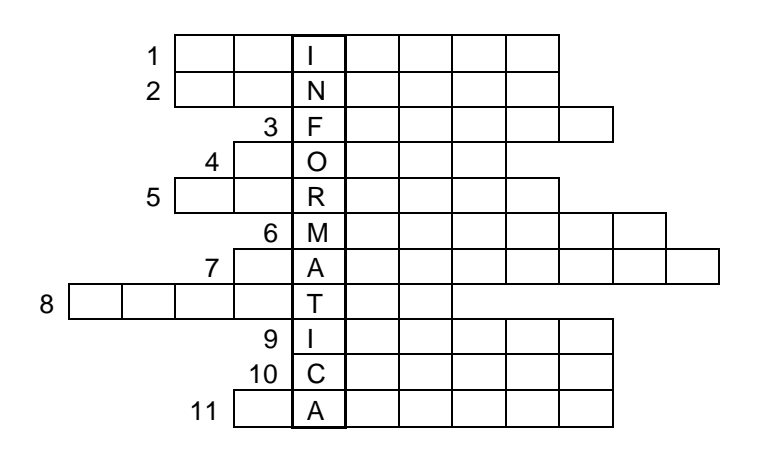

III Realizaţi corespondenţa între coloanele A şi **B,**trasând linii :

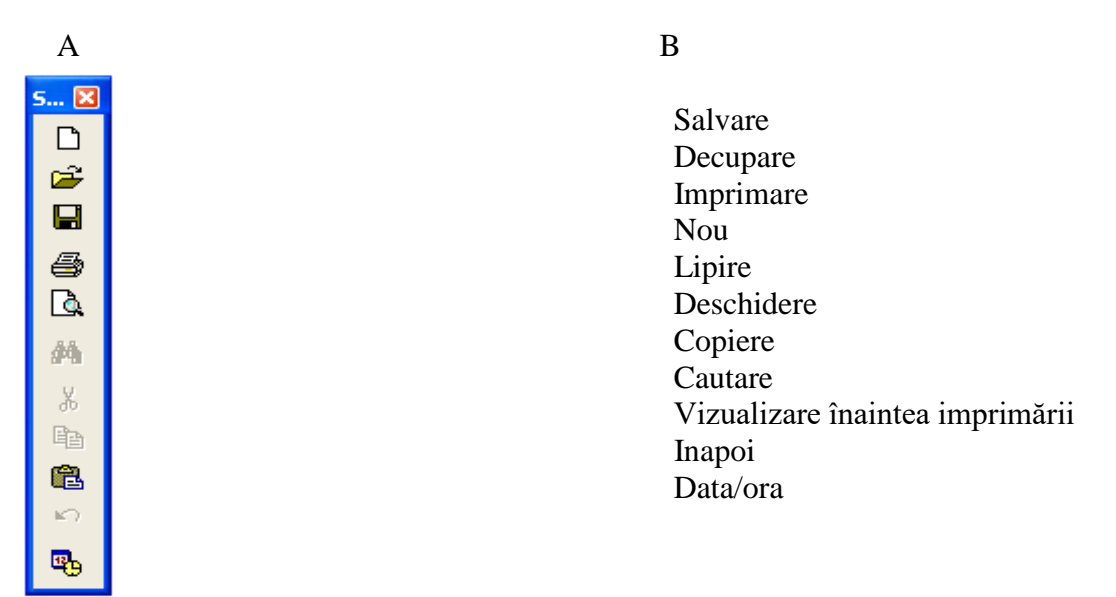

Barem de corectare

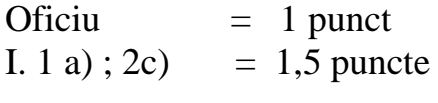

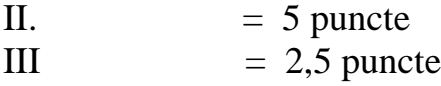

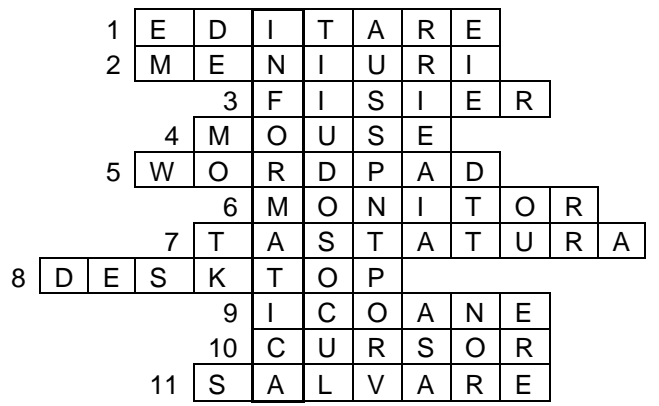

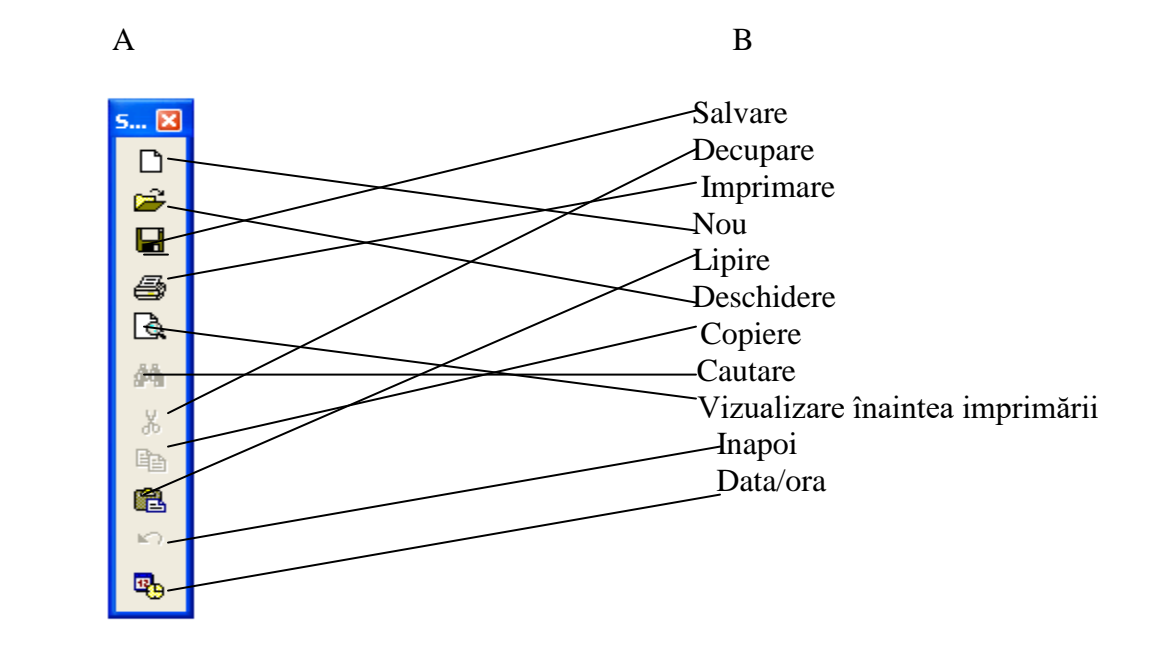